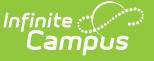

## **Term GPA Report**

Last Modified on 03/11/2024 8:44 am CDT

#### Term GPA [Report](http://kb.infinitecampus.com/#term-gpa-report-editor) Editor | [Generate](http://kb.infinitecampus.com/#generate-the-term-gpa-report) the Term GPA Report

#### **Classic View:** Grading and Standards > Reports > Term GPA Report

#### **Search Terms:** Term GPA Report

The Term GPA Report displays students' Term GPA based on the options selected in the report editor.

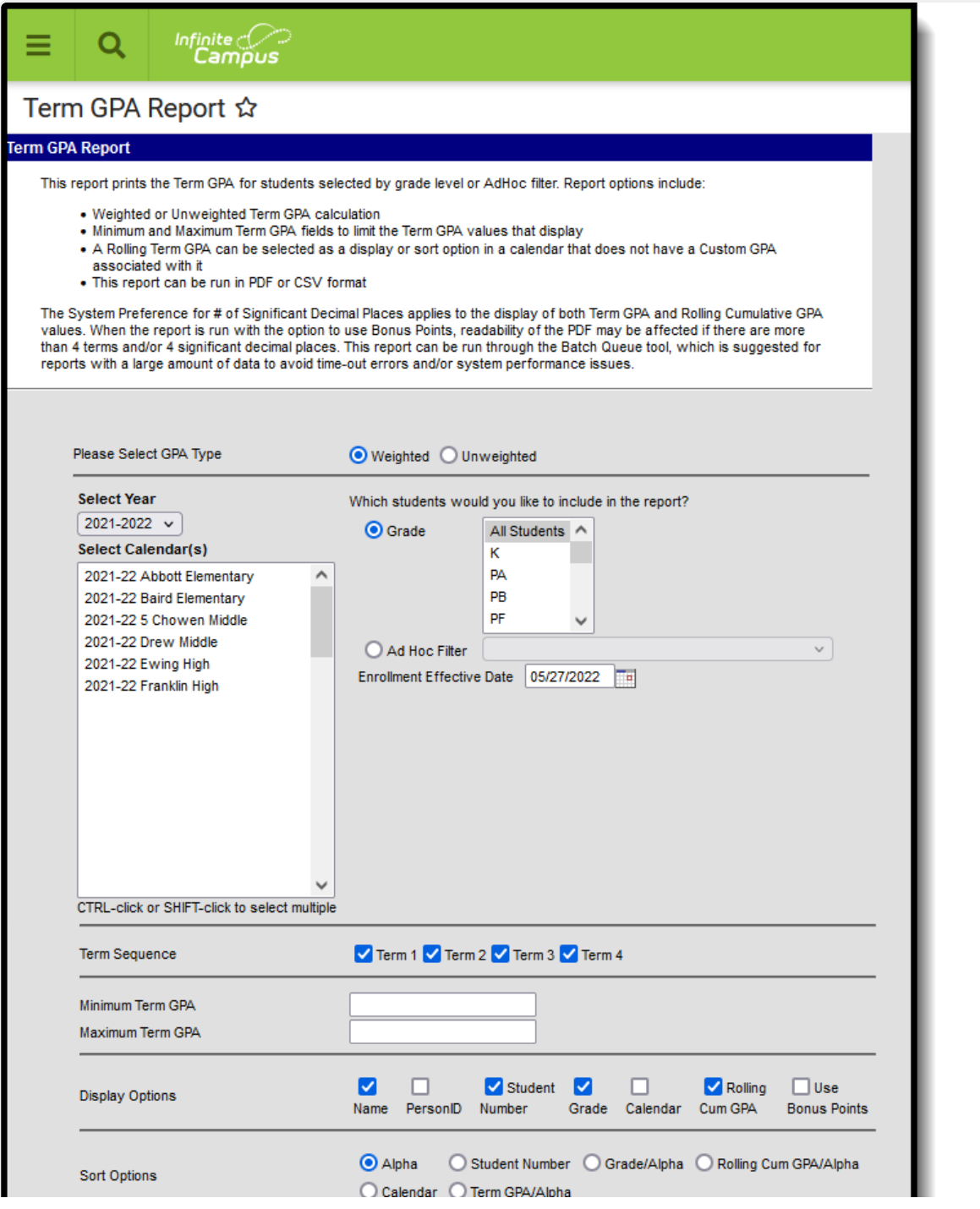

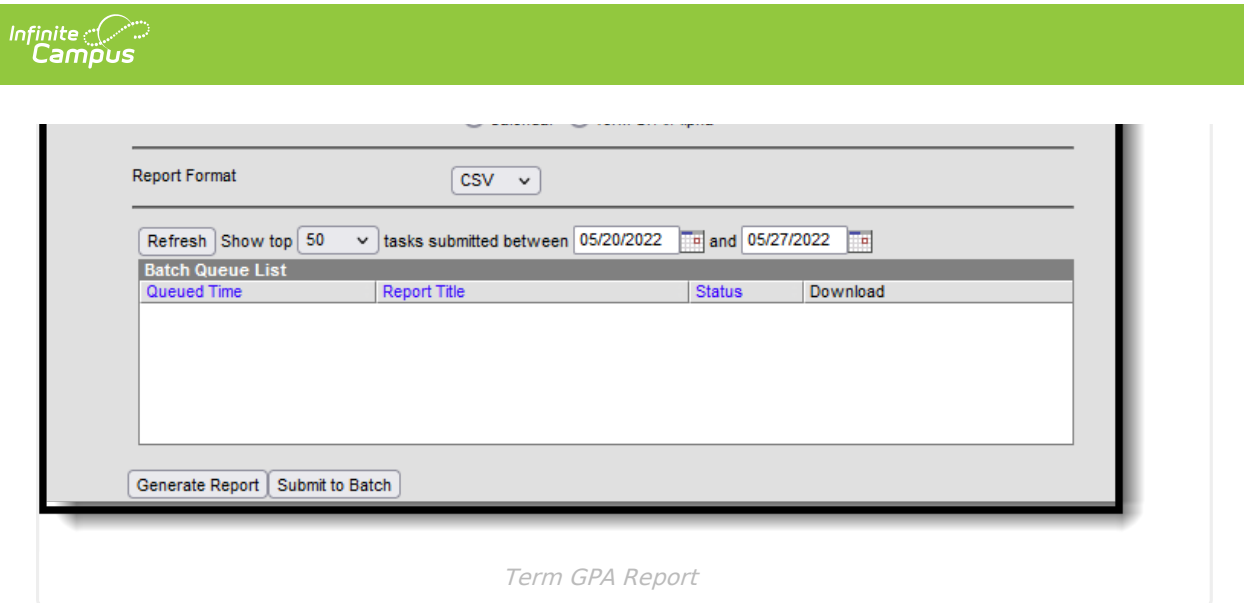

# **Term GPA Report Editor**

The following table describes the options available for selection on the Term GPA Report editor.

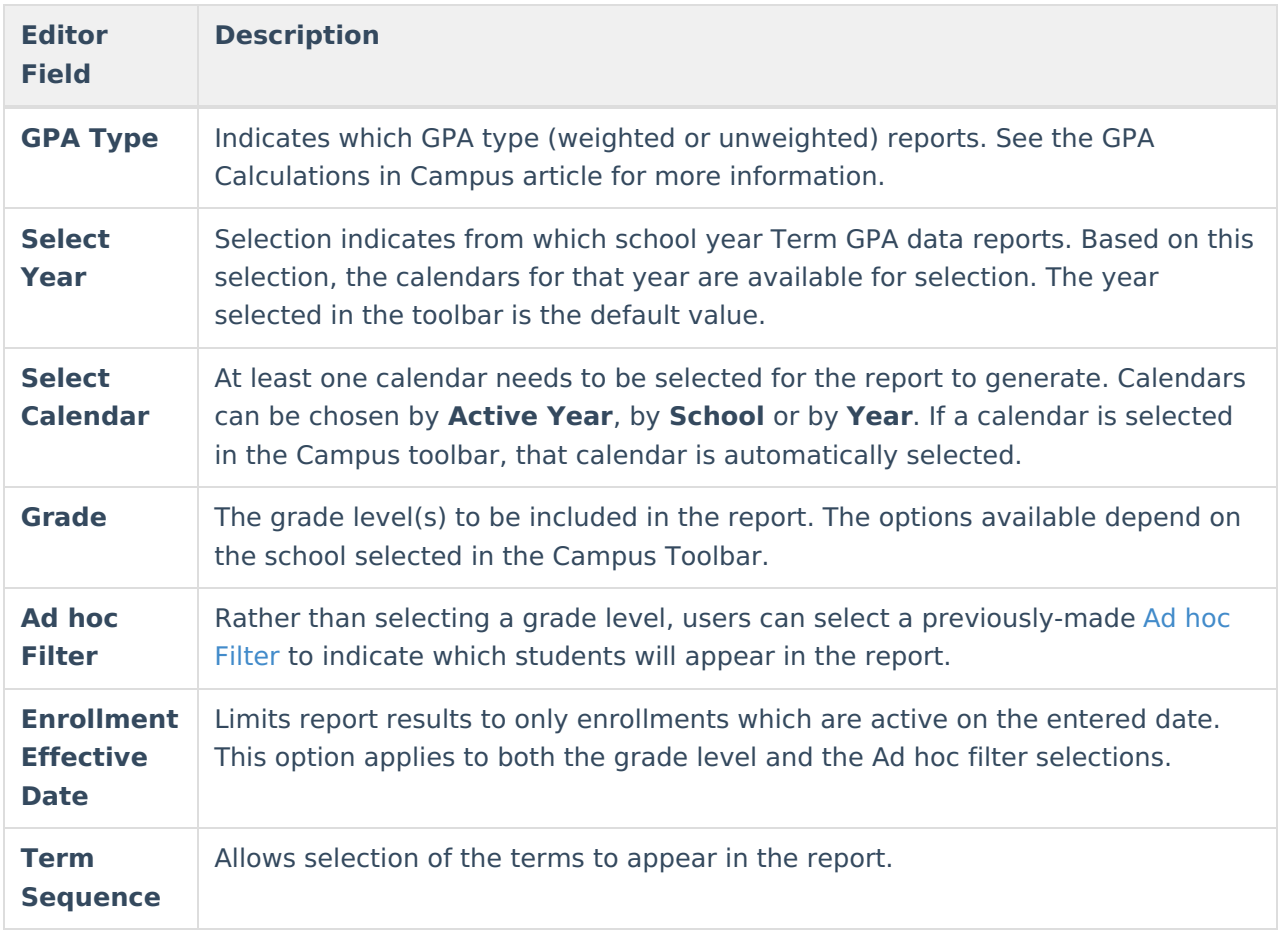

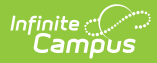

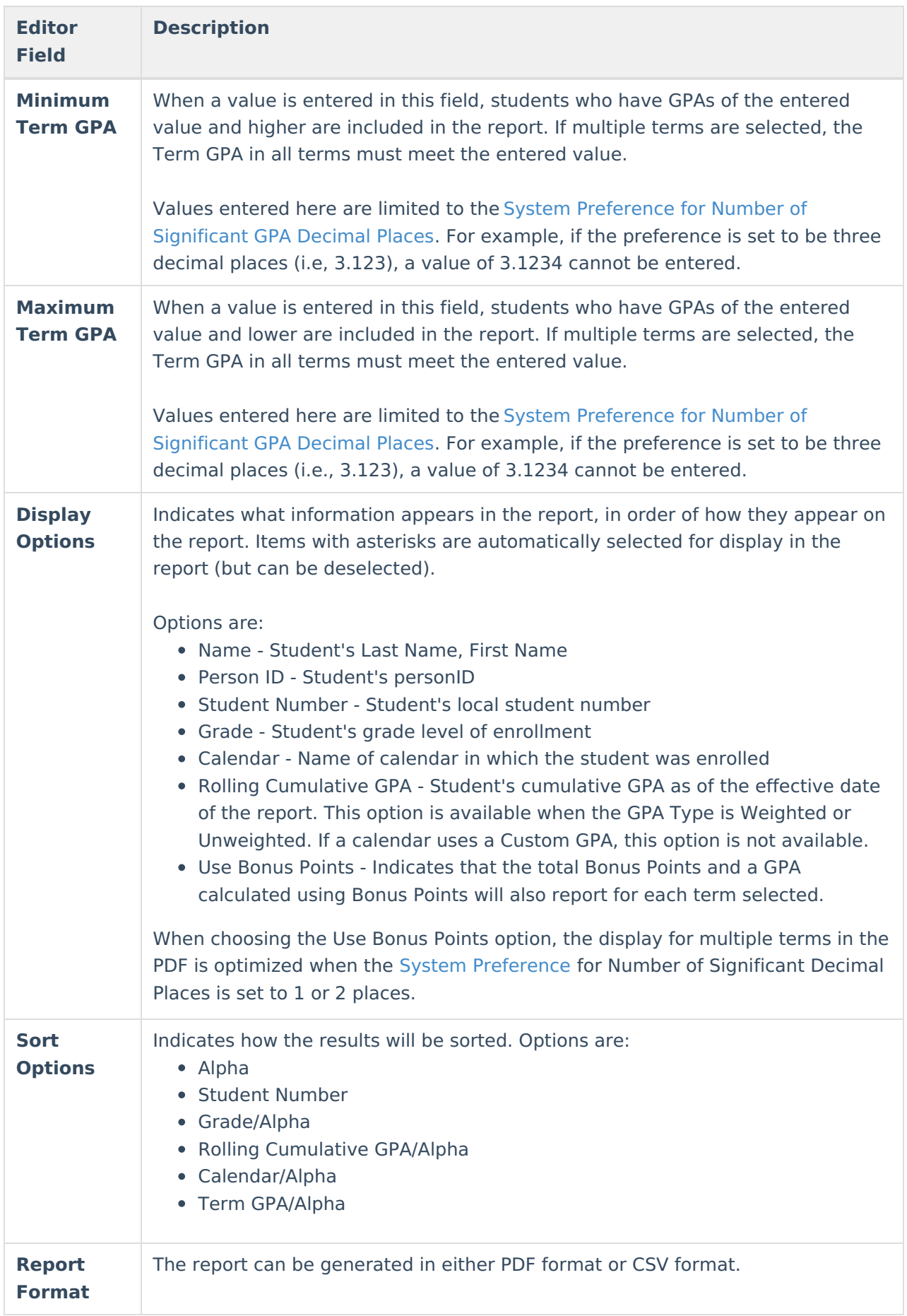

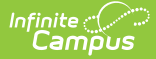

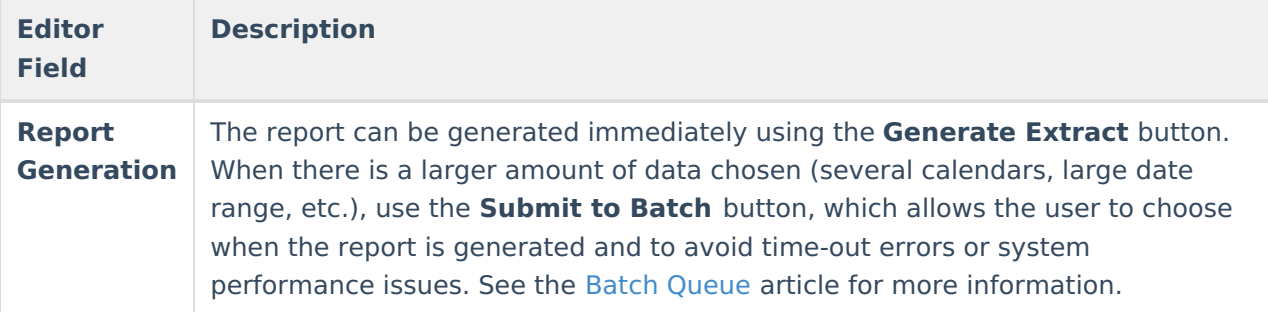

The Minimum GPA and Maximum GPA fields are not required. When both fields are populated, the report returns GPAs within the entered range. When only the Minimum GPA field is populated, the report returns GPAs of the entered value and above; when only the Maximum GPA field is populated, the report returns GPAs of the entered value and below.

### **Generate the Term GPA Report**

- 1. Select the desired **GPA Type**.
- 2. Indicate which **Students** should appear in the report by selecting a **Grade** or an **Ad hoc Filter**.
- 3. Enter an **Enrollment Effective Date** if desired. Defaults to the current date.
- 4. Select which **Terms** should appear in the report.
- 5. Enter a **Min Term GPA** and/or **Max Term GPA** to limit results to GPAs within the entered margin.
- 6. Select which **Display Options** should appear in the report.
- 7. Select the desired **Sort Option** for the report.
- 8. Select the desired **Report Format**.
- 9. Click **Generate Report** to generate the report immediately, or click the **Submit to Batch** button to choose when the report generates.

When the selected calendar has a [Custom](https://kb.infinitecampus.com/help/calendar-gpa) GPA associated with it, the Rolling Cum GPA (and the Cum GPA with Bonus) columns do not print.

When a student has no previous transcript records, but a Term GPA value exists on the Grades tab, the Term GPA value prints without a Rolling Cumulative GPA value. Note the students in Grade 09 in the screenshot below for an example.

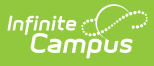

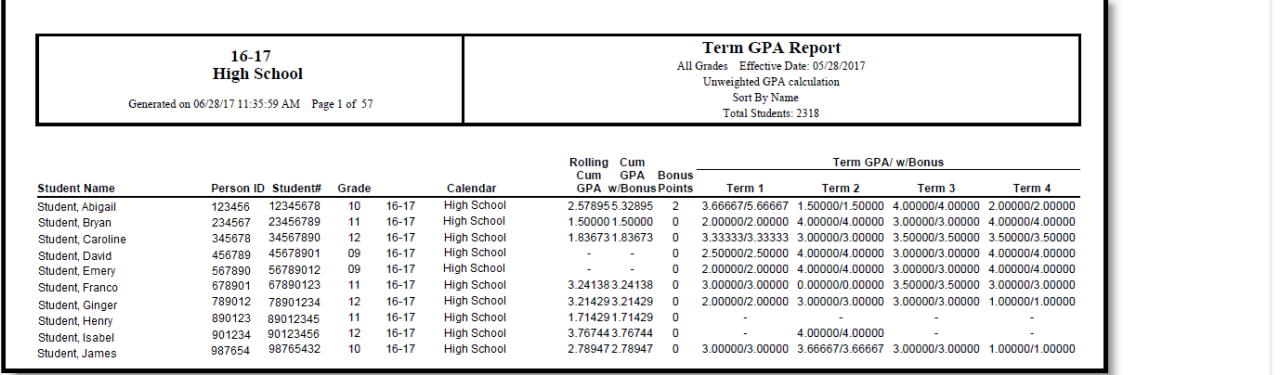

Term GPA Report - PDF Format

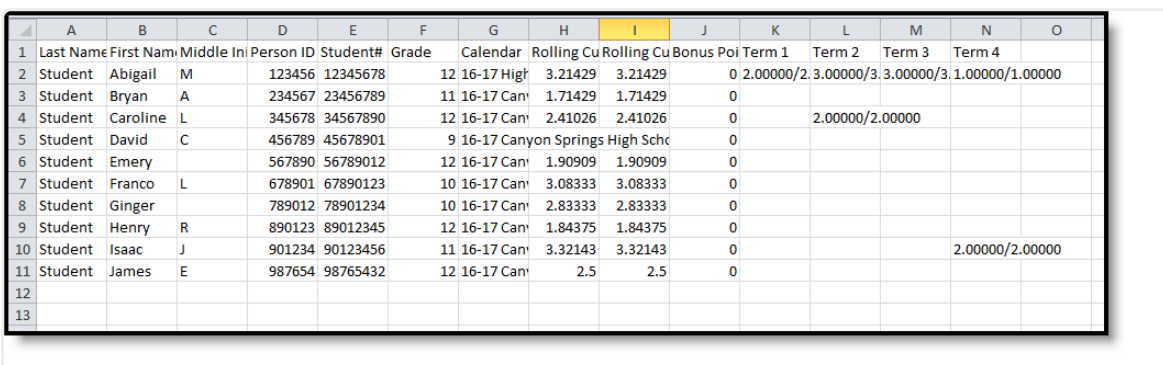

Term GPA Report - CSV Format